## 知 某局点S9505 V5设备忘记console登录密码

[console](https://zhiliao.h3c.com/questions/catesDis/634) **[刘倩](https://zhiliao.h3c.com/User/other/142474)** 2023-02-21 发表

组网及说明 组网不涉及

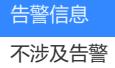

问题描述

V5设备忘记console登录密码。

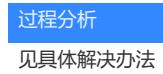

## 解决方法 可以按下面方法使得console端口密码不生效,设备重启后修改console端口的密码并save配置文件,再次重启 新的密码生效,该功能在1273及以后版本才能支持。 S9500>reboot This command will reboot the system. The current configuration has not been sav ed and will be lost if you continue.Continue? [Y/N] y ZBB\_TEST Starting... \*\*\*\*\*\*\*\*\*\*\*\*\*\*\*\*\*\*\*\*\*\*\*\*\*\*\*\*\*\*\*\*\*\*\*\*\*\*\*\*\*\*\*\*\*\*\*\*\* \* \* \* H3C S9500 Bootrom, Version 206 \* \* \* \*\*\*\*\*\*\*\*\*\*\*\*\*\*\*\*\*\*\*\*\*\*\*\*\*\*\*\*\*\*\*\*\*\*\*\*\*\*\*\*\*\*\*\*\*\*\*\*\* Copyright(C) 2004-2007 Hangzhou H3C Technologies Co., Ltd. Creation date: Dec 28 2004, 10:37:14 CPU type : MPC755 CPU L2 Cache : 1024KB CPU Clock Speed : 400MHz BUS Clock Speed : 100MHz Memory Size : 512MB Flash file system init....done **Board self testing..........................** The board is steady SlotNo of this board is 0 The MCX is existent BootRom main system CRC check is OK 82559 register testing is OK EPLD1 testing is OK EPLD2 testing is OK 16c2552 register testing is OK<br>Please check LEDs....................LED testing finished Please check LEDs............ The switch's Mac address is 00e0.fc3a.076f Press Ctrl+B to enter Boot Menu... 5 password: MAIN MENU 1. Boot with default mode 2. Boot from Flash 3. Boot from CF card 4. Enter serial submenu 5. Enter ethernet submenu 6. Modify Flash description area 7. Modify bootrom password 0. Reboot Enter your choice(0-7): 5 ETHERNET SUBMENU 1. Download file to SDRAM through ethernet interface and boot 2. Download file to Flash through ethernet interface 3. Download file to CF card through ethernet interface 4. Modify ethernet interface boot parameter 0. Return to main menu Be sure to select 4 to modify boot parameter before downloading! Enter your choice(0-4): 4 Note: Two protocols for download, tftp & ftp. You can modify the flags following the menu. tftp--0x80, ftp--0x0.  $T =$  clear field; '-' = go to previous field;  $\Delta D =$  quit e<br>boot device : fei0 processor number : 0 host name : 9500 file name : S9500-VRP310-R1271P01-SI.app inet on ethernet (e) : 10.11.113.155 inet on backplane (b):<br>host inet (h) : 10.11.113.188 gateway inet  $(g)$  :<br>user  $(u)$  : 95  $user(u)$ ftp password (pw) (blank = use rsh): 95 flags (f) : 0x00x20 B需要把flag标识修改成0x20 target name (tn) : startup script (s) :  $other($ o $)$ Write flash...done! **ETHERNET SUBMENU** I

1. Download file to SDRAM through ethernet interface and boot